# Excel模板导入—实现灵活分析导出Excel时特定的参数显示在特 定的单元格中

 $\checkmark$ 

### 说明

支持在数据集定义导入Excel模板设置Excel导出格式。这里我们将实现灵活分析导出Excel时特定的参数显示在特定的单元格。

## 示例

灵活分析中有三个参数:"产品目录参数"、"开始日期"和"结束日期"。如下图:

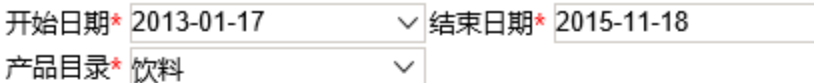

#### 页,共40页每页10 [首页][上页][下页][尾页] 第1 行 , 共399行

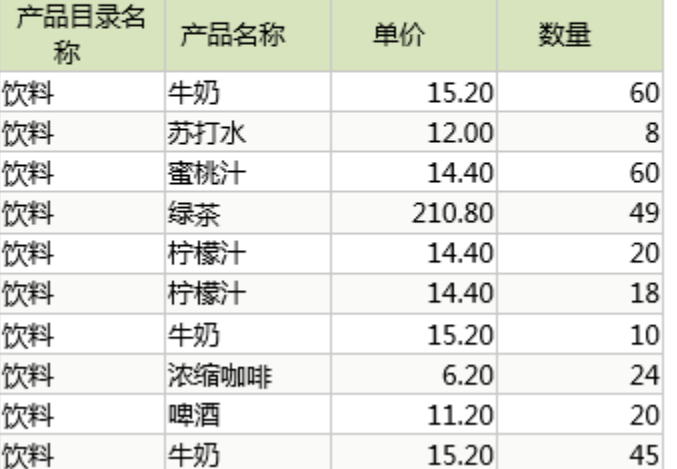

要求实现导出灵活分析到Excel中只显示参数"产品目录参数",并且要求参数值在E1单元格内显示,如下图:

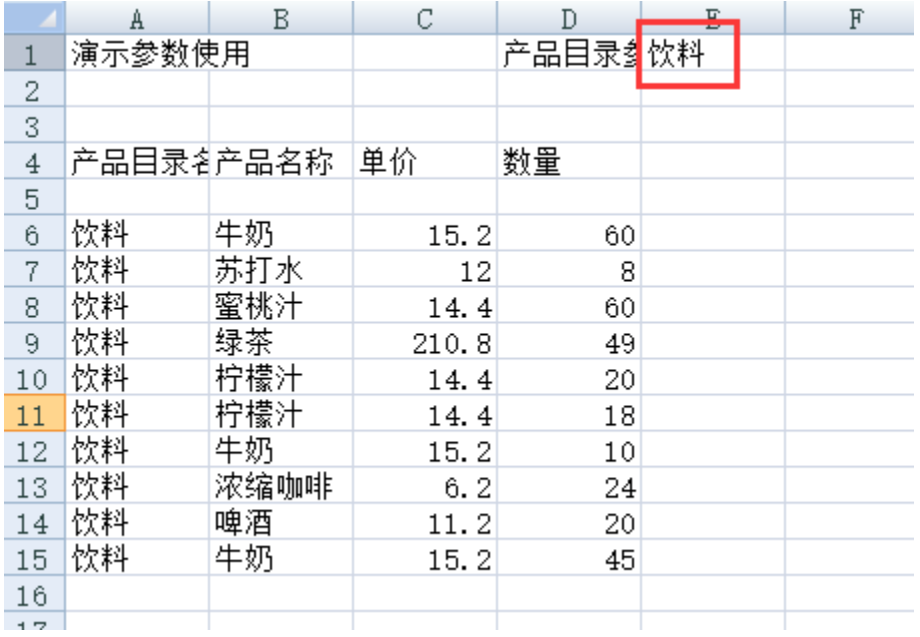

#### 实现步骤

实现上面示例请执行下面步骤:<br>(1) 定义Excel模板: 根据需要

(1) 定义Excel模板:根据需要设置Excel模板,如在D1单元格上填写参数名称"产品目录参数"。

(2) 在业务查询中设置导出Excel的格式:

- a) 在业务查询工具栏上选择"Excel模板设置"按钮,弹出编辑Excel定义文件对话框。
- b) 通过浏览选择**步骤(1)** 定制好的Excel模板,点击**上传**按钮。上传成功后点击确定。

c) 选择**增加表头项**,弹出新增表头项对话框。设置单元格位置为"E1",项类型选择"公式",值选择"GetParamValue",选择参数为"产品 目 录参数"。设置如下图。设置好后点击确定。

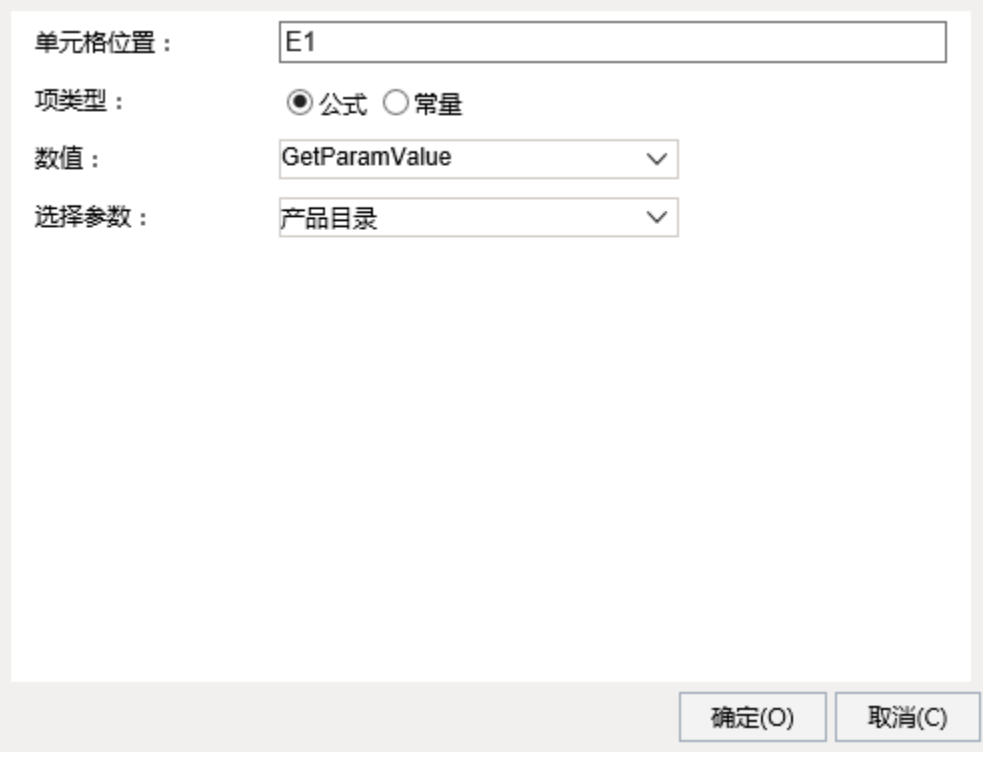

d) 此时编辑Excel定义文件对话框显示如下图, 点击确定按钮。

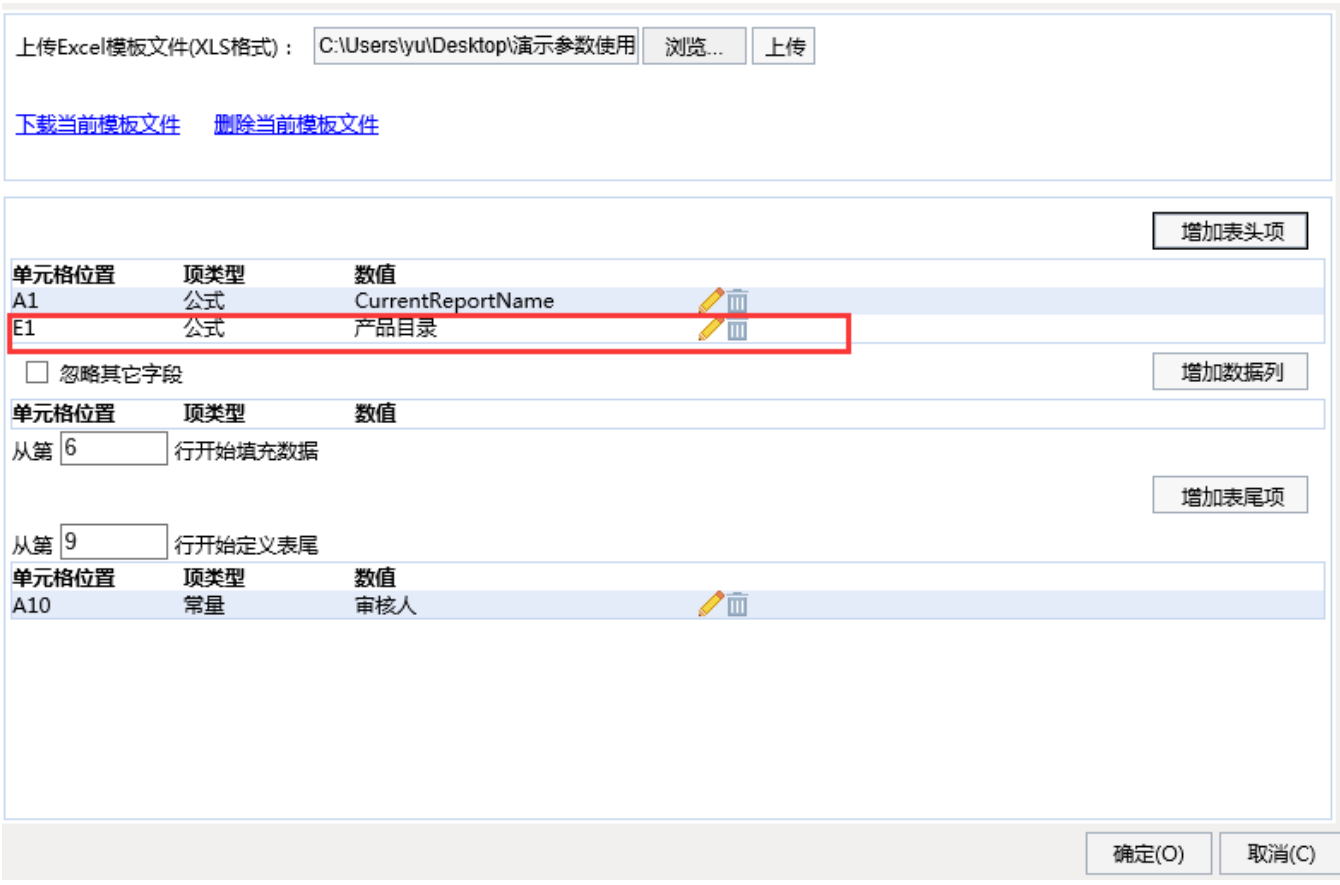

(3) 保存此业务查询,新建灵活分析,在前端导出Excel,就可以查看效果了。